# **Quick Start Guide J1-P31-Fx**

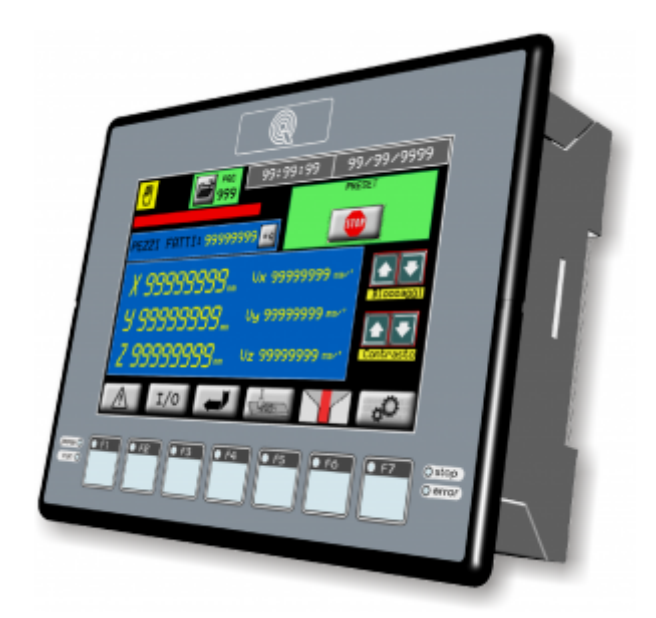

# **Informazioni**

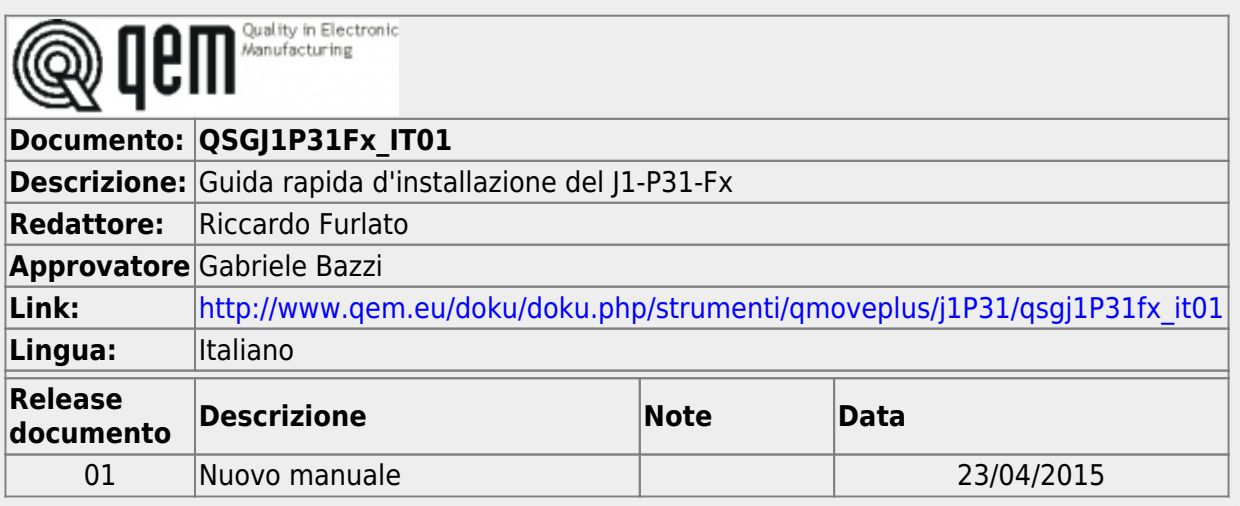

Questa GUIDA RAPIDA fornisce tutte le informazioni necessarie per:

- verificare le caratteristiche del prodotto acquistato
- effettuare correttamente installazione e fissaggio
- verificare il funzionamento di base

Per maggiori informazioni si legga il Manuale di Installazione e Manutenzione reperibile on-line all'indirizzo <http://www.qem.eu/doku/doku.php/strumenti/qmoveplus/j1P31>

### **Marcatura CE e riferimenti normativi**

L'apparecchiatura è stata progettata per l'impiego in ambiente industriale in conformità alla direttiva 2004/108/CE.

- EN 61000-6-4: Compatibilità elettromagnetica Norma generica sull'emissione in ambiente industriale EN55011 Class A: Limiti e metodi di misura
	- EN 61000-6-2: Compatibilità elettromagnetica Norma generica sull'immunità negli ambienti industriali
		- EN 61000-4-2: Compatibilità elettromagnetica Immunità alle scariche elettrostatiche
			- EN 61000-4-3: Immunità ai campi magnetici a radiofrequenza
			- EN 61000-4-4: Transitori veloci
			- EN 61000-4-5: Transitori impulsivi
			- EN 61000-4-6: Disturbi condotti a radiofrequenza
			- Il prodotto risulta inoltre conforme alle seguenti normative:
				- EN 60529: Grado di protezione dell'involucro IP20
				- EN 60068-2-1: Test di resistenza al freddo
				- EN 60068-2-2: Test di resistenza al caldo secco
				- EN 60068-2-14: Test di resistenza al cambio di temperatura
				- EN 60068-2-30: Test di resistenza al caldo umido ciclico
				- EN 60068-2-6: Test di resistenza a vibrazioni sinusoidali
				- EN 60068-2-27: Test di resistenza a vibrazioni shock
				- EN 60068-2-64: Test di resistenza a vibrazioni random

#### **Garanzia limitata**

Per un periodo di due (2) anni dalla data di acquisto originale QEM riparerà o sostituirà gratuitamente controlli e accessori che all'esame QEM definirà essere difettosi nel materiale o nella qualità.

Questa garanzia è valida se l'unità non è stata manomessa da persone non autorizzate o usata in modo improprio.

Questa garanzia sostituisce qualsiasi altra garanzia sia espressa che implicita.

QEM non sarà ritenuta responsabile di qualsiasi spesa (compresa l'installazione o la rimozione), inconveniente, o danno consequenziale, comprese le lesioni a persone o danni alla proprietà causati da articoli di nostra fabbricazione o vendita. In<br>qualsiasi caso, l'obbligo totale di QEM, in tutte le circostanze, non eccederà il prezzo totale

I reclami per il rimborso del prezzo di acquisto, riparazioni, o sostituzioni devono essere riferiti a QEM con tutti i dati pertinenti al<br>difetto, la data di acquisto, il lavoro svolto dal controllo e il problema incontrat

# **Sommario**

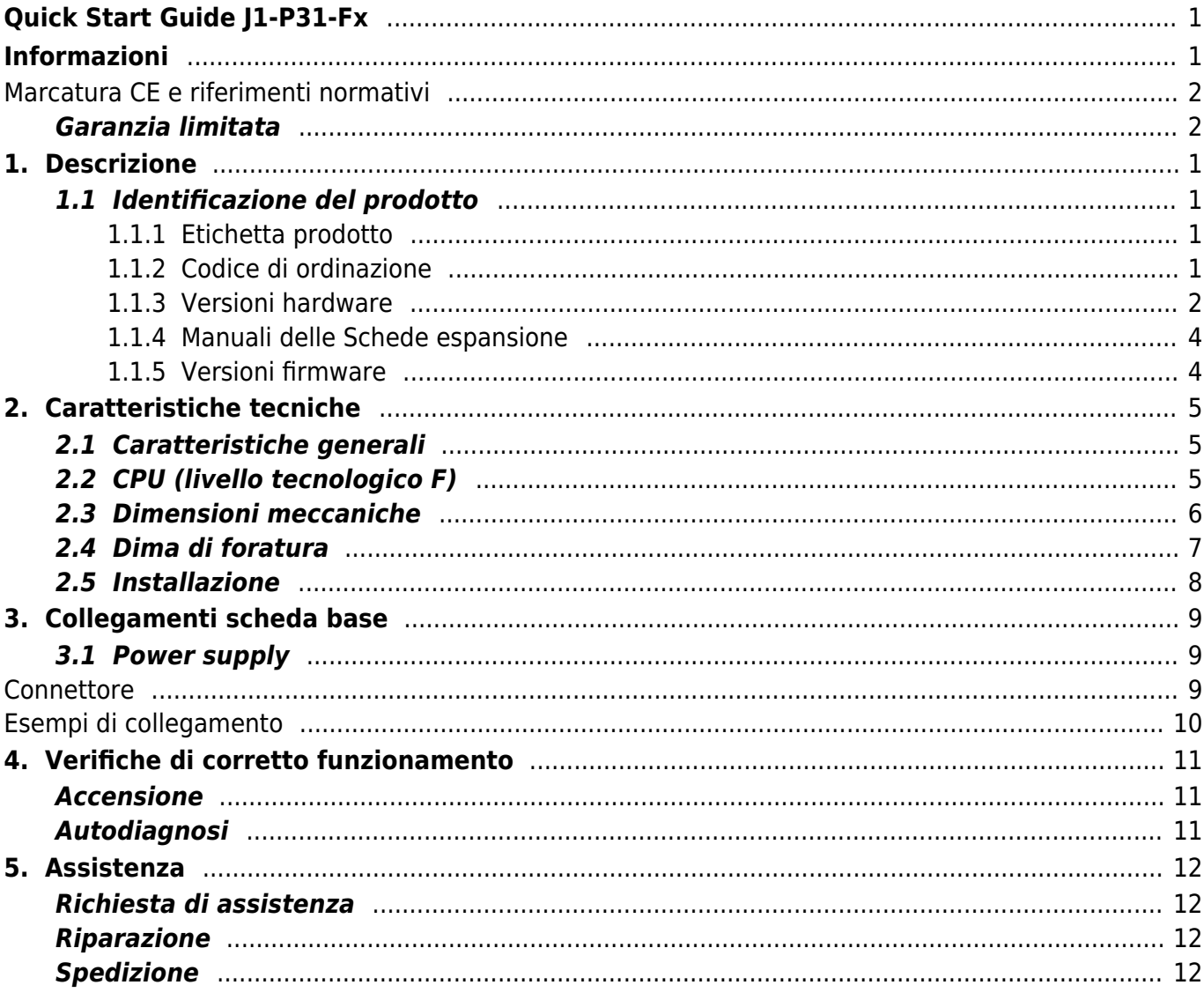

### **1. Descrizione**

**J1-P31-F** è un controllore integrato della gamma Qmove+.

### **1.1 Identificazione del prodotto**

**In base al Codice d'ordinazione dello strumento è possibile ricavarne esattamente le caratteristiche. Verificare che le Caratteristiche dello strumento corrispondano alle Vostre esigenze.**

### **1.1.1 Etichetta prodotto**

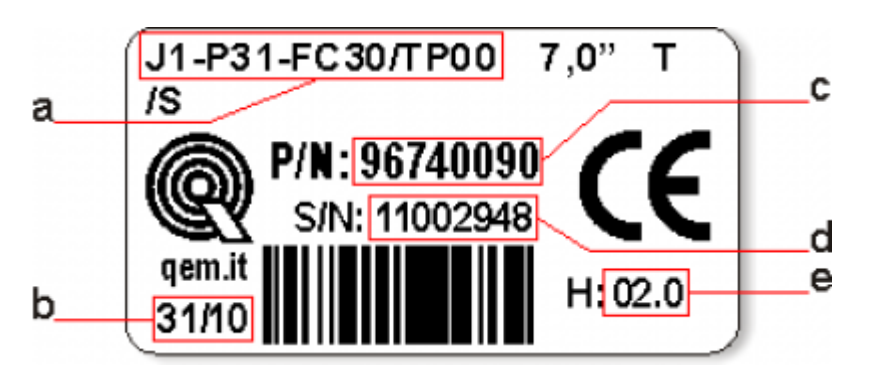

- **a Codice di ordinazione**
- **b Settimana di produzione**: indica la settimana e l'anno di produzione
- **c Part number**: codice univoco che identifica un codice d'ordinazione
- **d Serial number**: numero di serie dello strumento, unico per ogni pezzo prodotto
- **e Release hardware**: release dell' hardware

### **1.1.2 Codice di ordinazione**

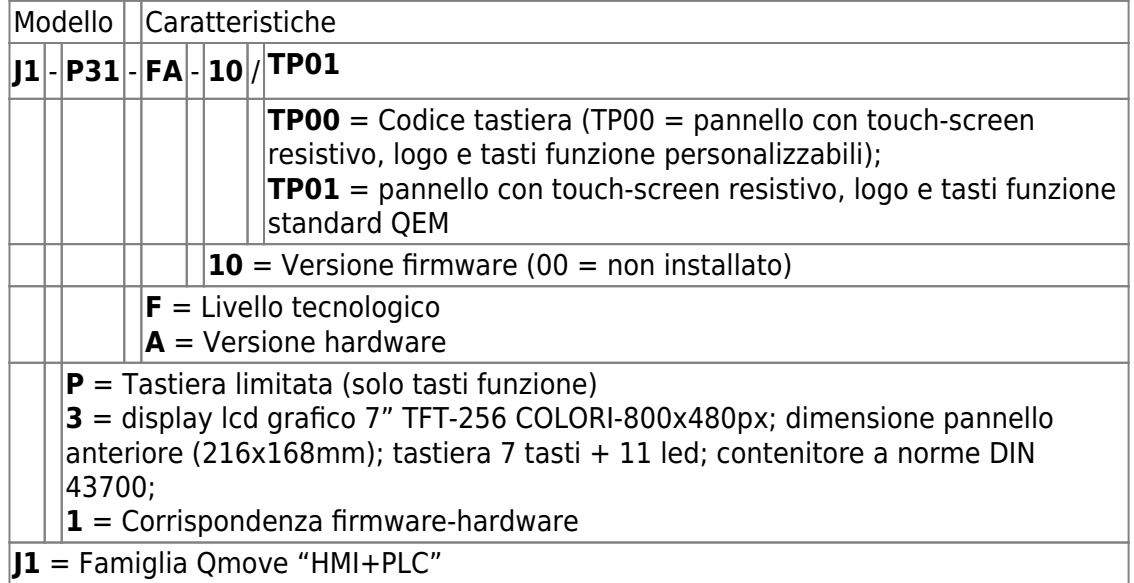

### **1.1.3 Versioni hardware**

Attualmente sono disponibili le seguenti versioni hardware:

<span id="page-5-1"></span><span id="page-5-0"></span>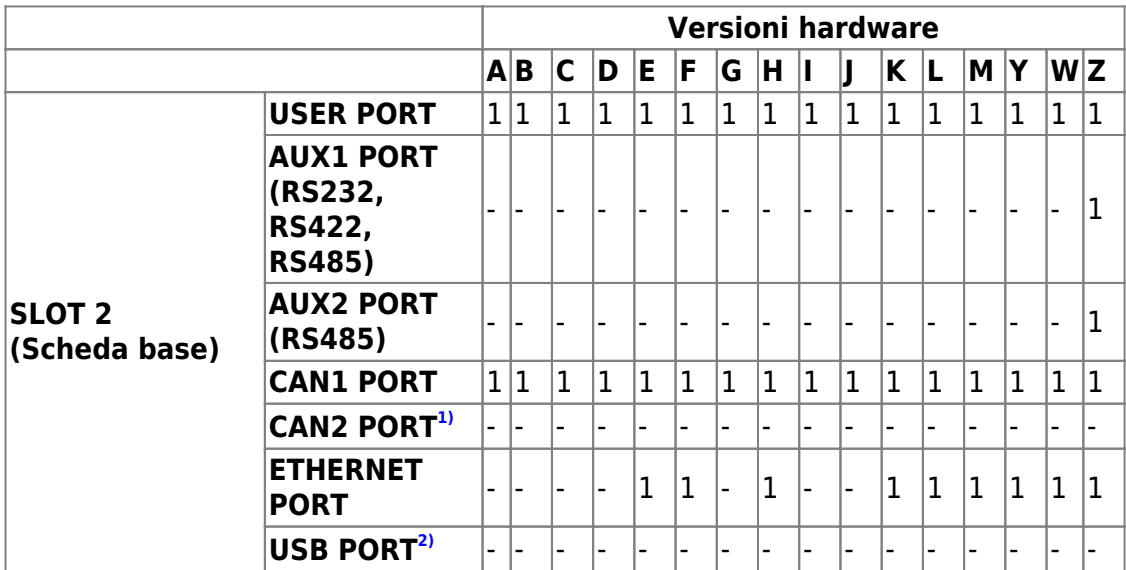

<span id="page-6-5"></span><span id="page-6-3"></span><span id="page-6-2"></span>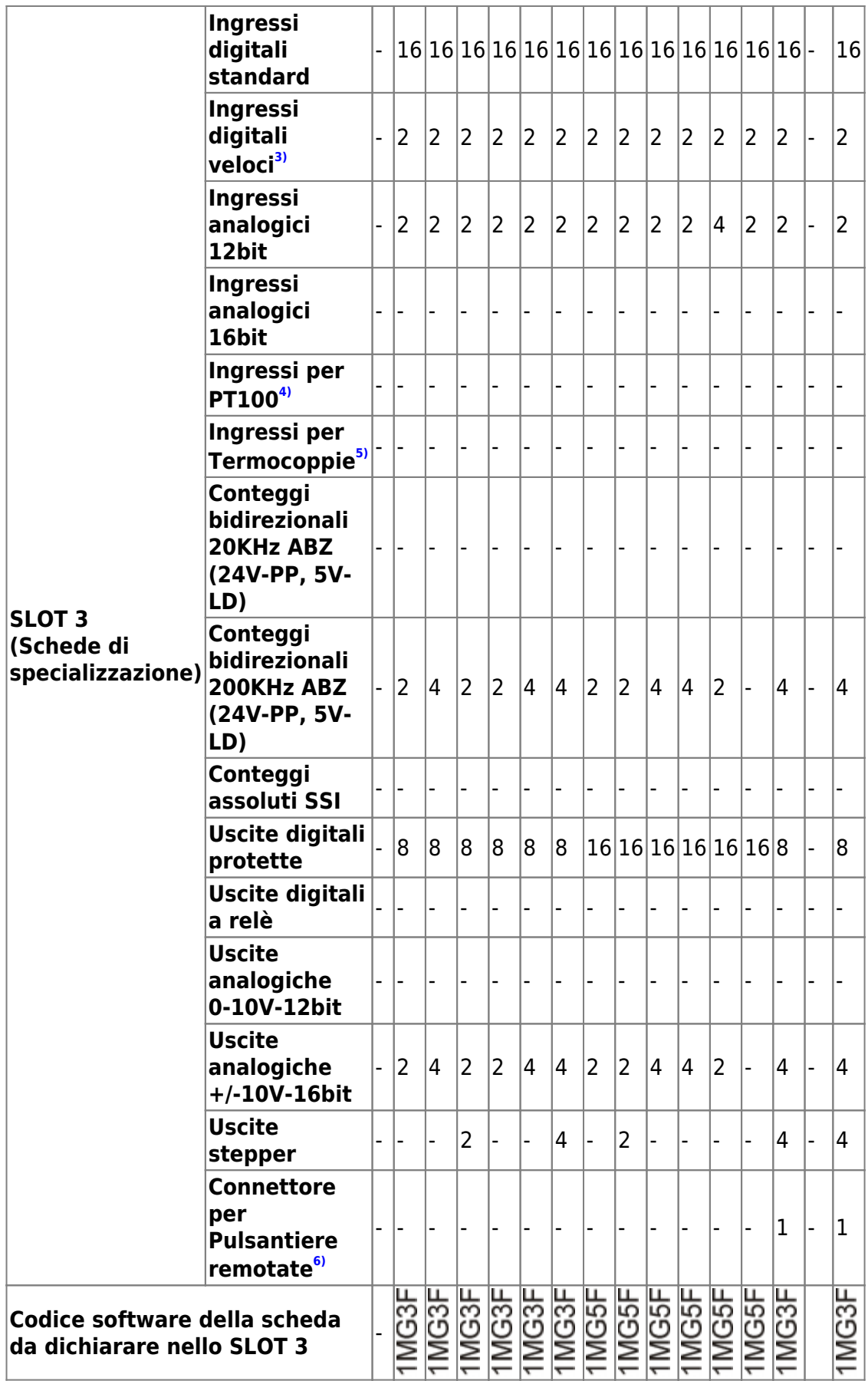

<span id="page-6-4"></span><span id="page-6-1"></span><span id="page-6-0"></span>**[1\)](#page-5-0)**, **[2\)](#page-5-1)**, **[4\)](#page-6-2)**, **[5\)](#page-6-3)**, **[6\)](#page-6-4)** opzione non ancora abilitata

**[3\)](#page-6-5)** 2 degli ingressi veloci possono essere utilizzati come frequenzimetri all'interno del device "FREQ"

### **1.1.4 Manuali delle Schede espansione**

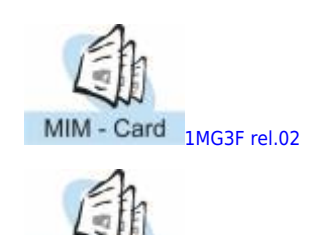

MIM - Card [1MG5F rel.01](https://www.qem.eu/doku/doku.php/strumenti/qmoveplus/mim1mg5f01)

### **1.1.5 Versioni firmware**

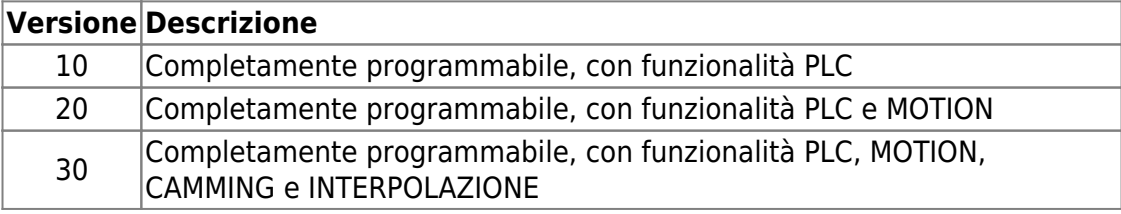

Per ulteriori informazioni riguardo alle caratteristiche dei vari firmware, consultare la tabella dei [Devices abilitati negli strumenti.](https://www.qem.eu/doku/doku.php/software/devices#devices_abilitati_negli_strumenti)

## **2. Caratteristiche tecniche**

### **2.1 Caratteristiche generali**

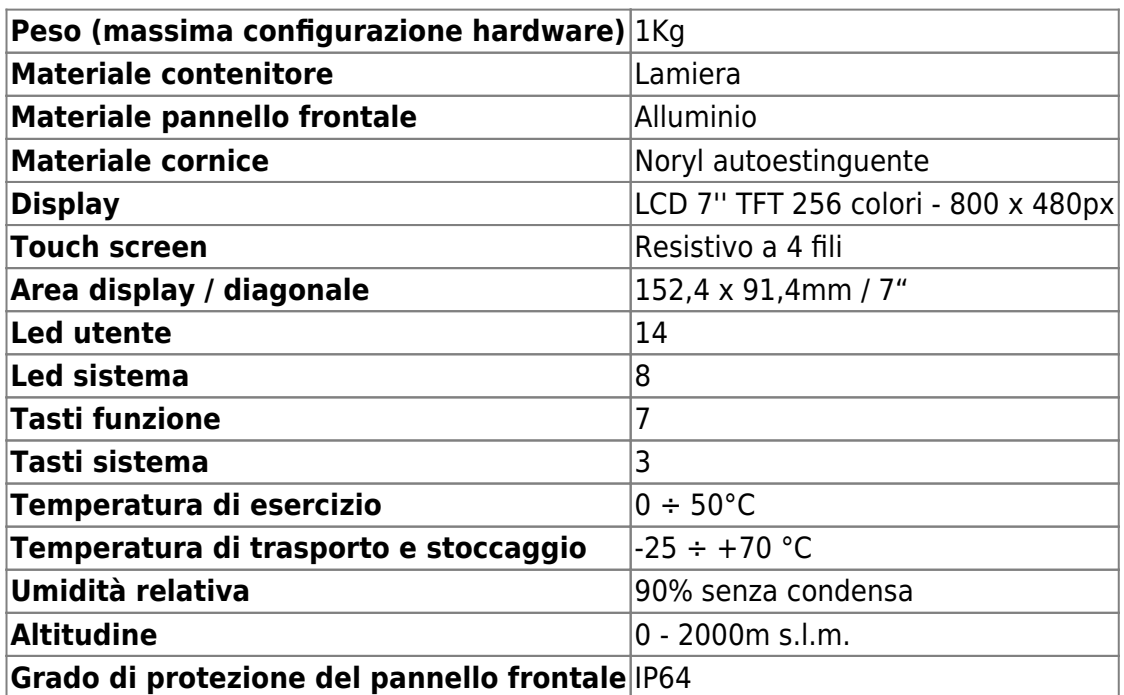

**2.2 CPU (livello tecnologico F)**

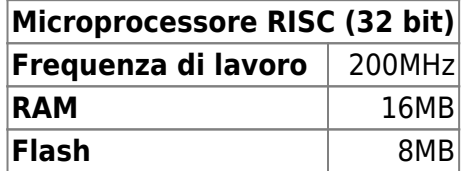

## 2.3 Dimensioni meccaniche

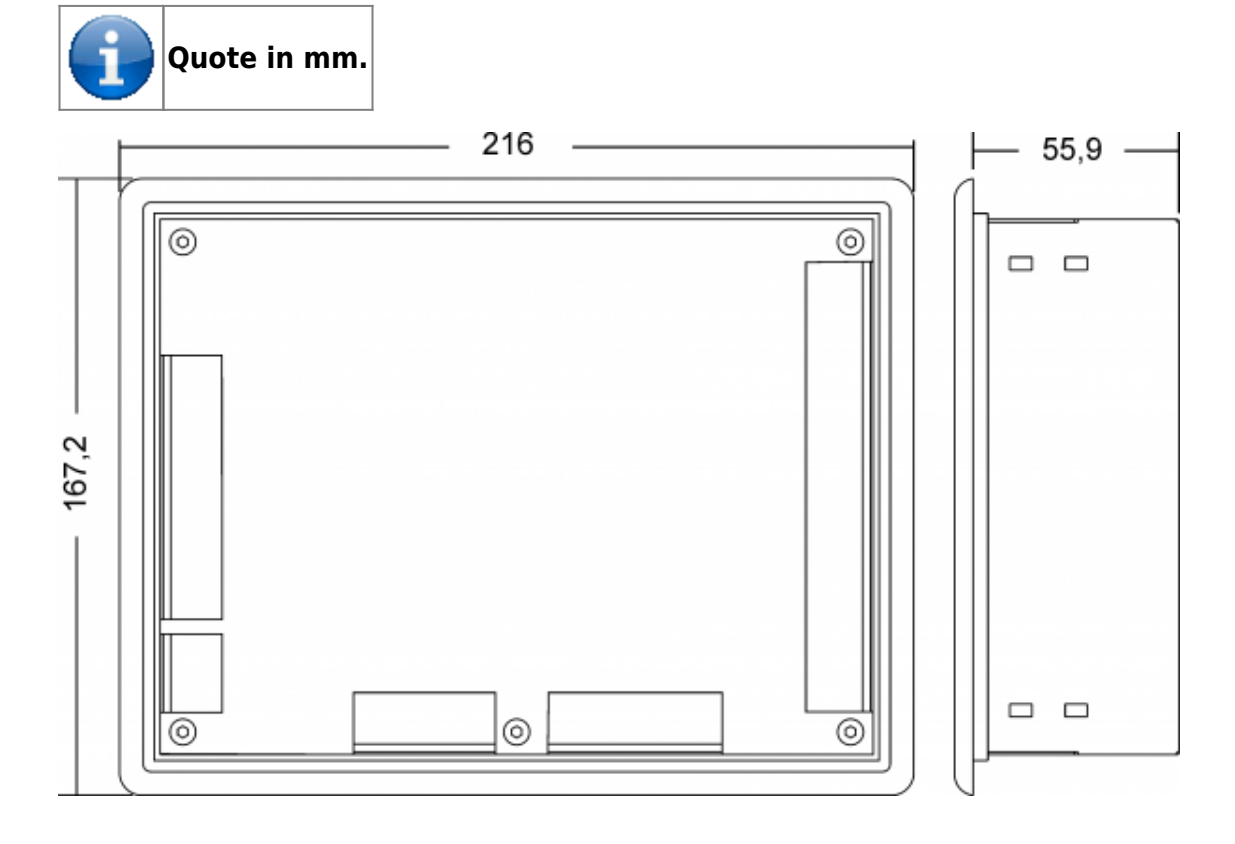

### 2.4 Dima di foratura

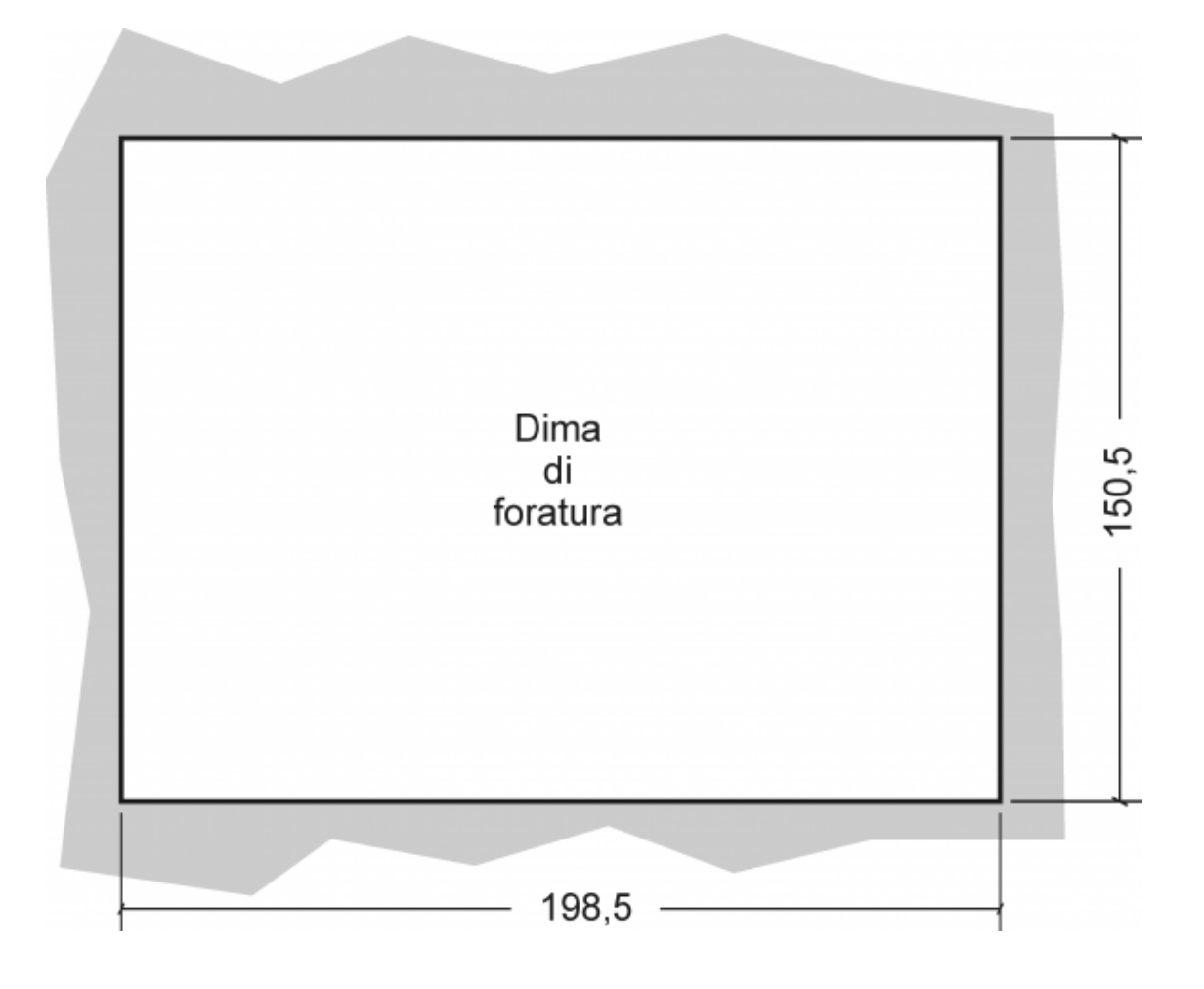

### **2.5 Installazione**

Inserire lo strumento nel foro.

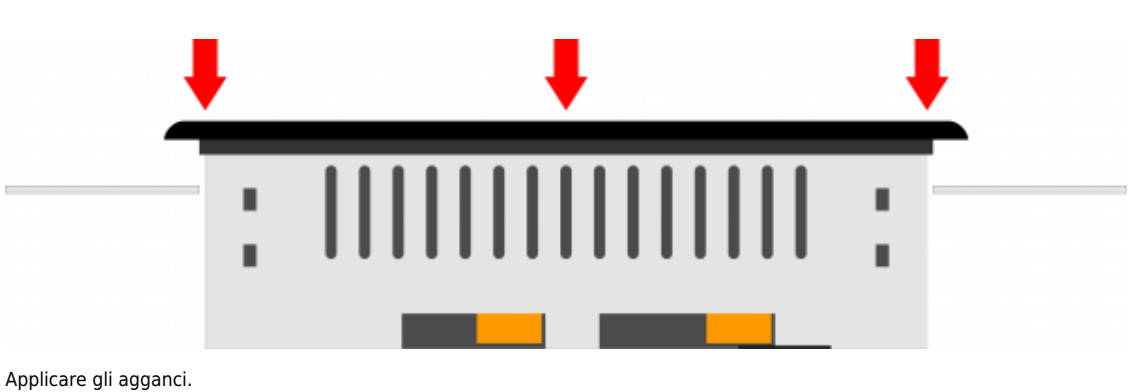

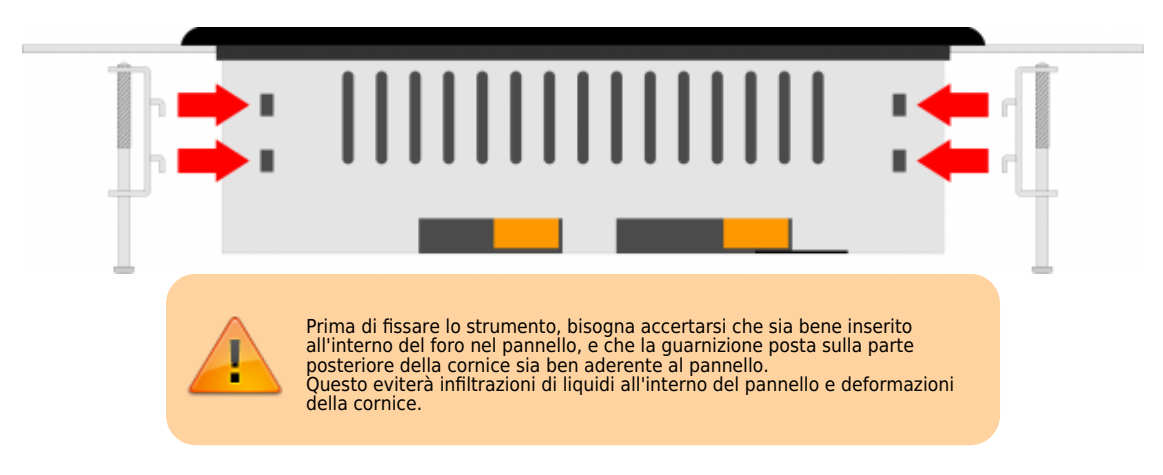

Avvitare come indicato, per fissare lo strumento.

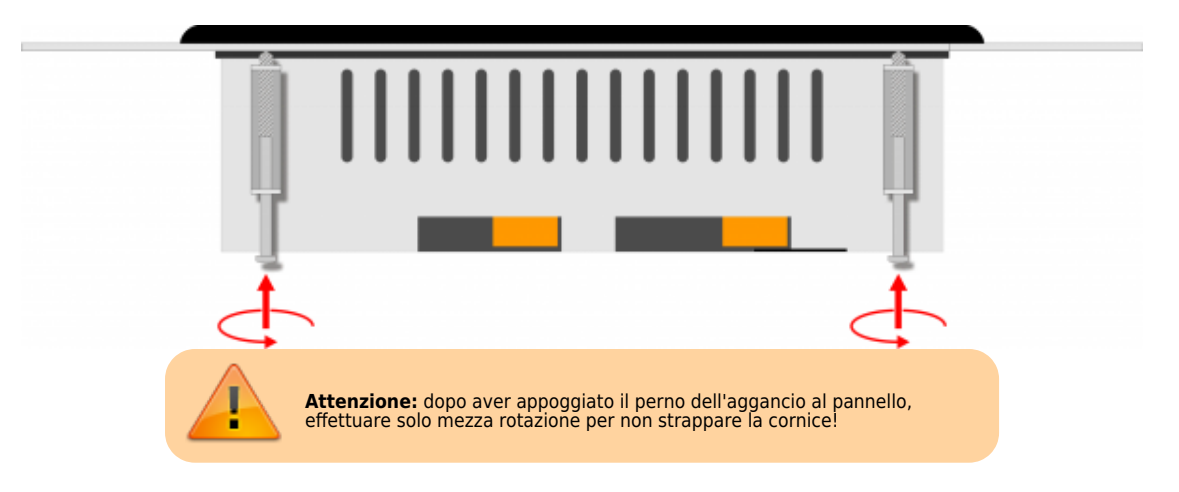

### **3. Collegamenti scheda base**

**Per informazioni riguardanti le sezioni dei cavi utilizabili ed i connettori usati, consultare l'application note [AN021](https://www.qem.eu/doku/doku.php/appnote/an021)** Œ

### **3.1 Power supply**

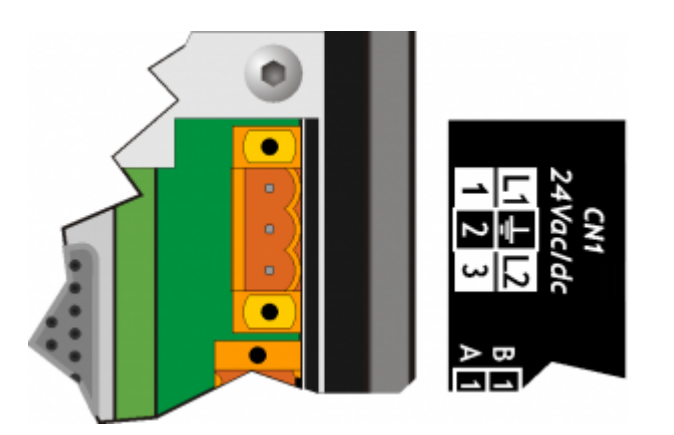

**Il cablaggio deve essere eseguito da personale specializzato e dotato degli opportuni provvedimenti antistatici. Prima di maneggiare lo strumento, togliere tensione e tutte le parti ad esso collegate. Per garantire il rispetto delle normative CE, la tensione d'alimentazione deve avere un isolamento galvanico di almeno 1500 Vac.**

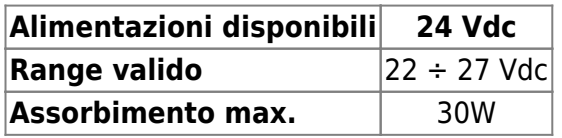

**Connettore**

I

.

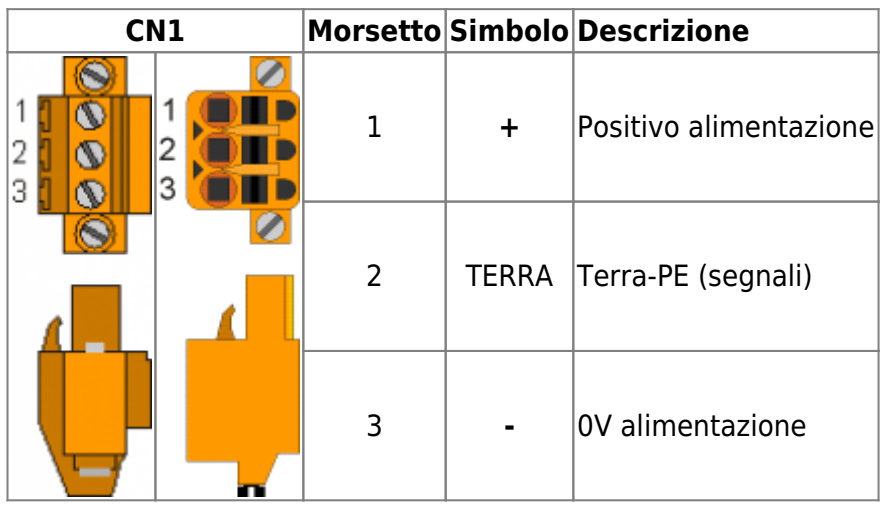

### **Esempi di collegamento**

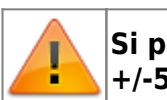

.

## **Si prescrive l'uso di un alimentatore isolato con uscita 24Vdc +/-5% conforme a EN60950-1.**

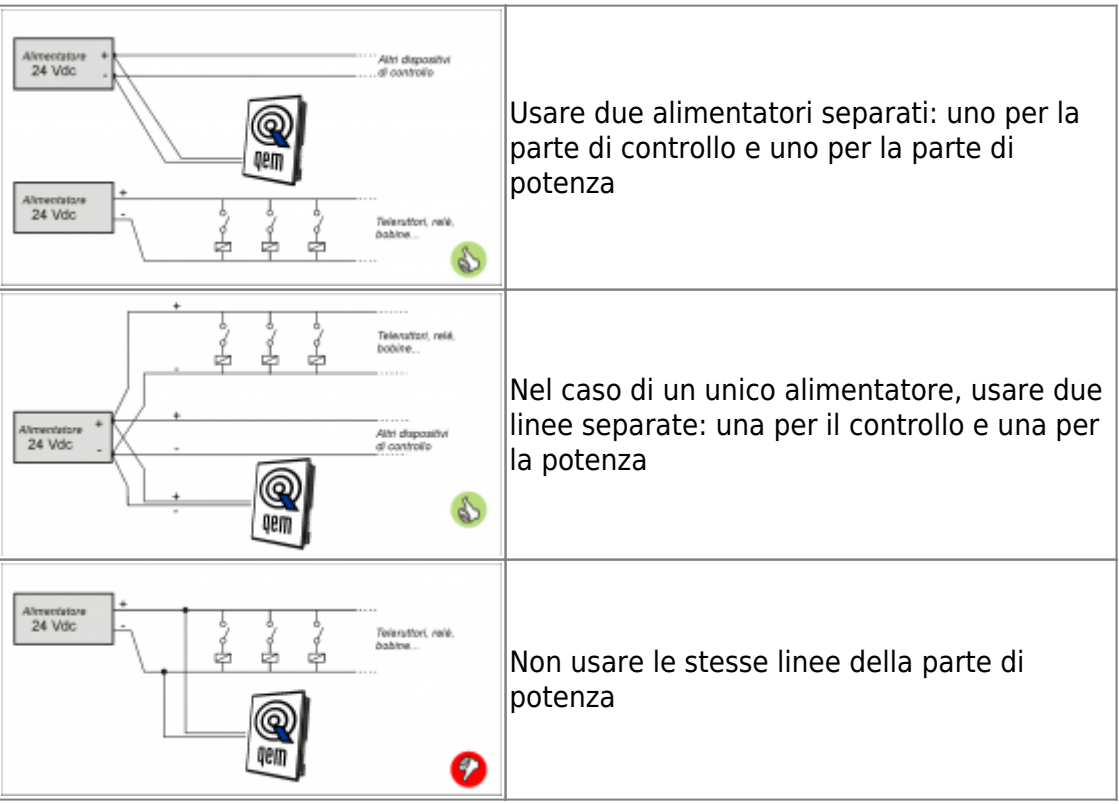

Dopo aver collegato correttamente lo strumento alla linea di alimentazione, come precedentemente descritto, si può procedere con l'accensione.

#### **Accensione**

In fase di accensione, viene eseguita la scansione dei led:

si accendono in modo sequenziale gli 8 led presenti sulla parte posteriore dello strumento (pow, run, stop, err, L1, L2, L3 e L4).

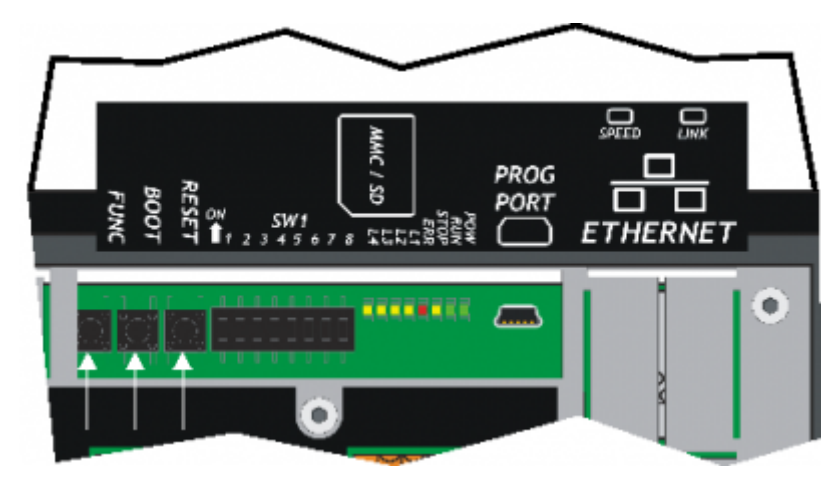

#### **Autodiagnosi**

Dopo aver eseguito la scansione dei leds, lo strumento esegue una serie di operazioni di autodiagnosi.

Quando vengono rilevate anomalie o quando è necessario informare l'operatore di una particolare situazione, la procedura di autodiagnosi viene momentaneamente interrotta, segnalando ciò che è avvenuto.

Un'eventuale anomalia viene segnalata attraverso i led **L1**, **L2** e un messaggio sul display.

Se lo strumento funziona correttamente, al termine delle fasi di accensione e Autodiagnosi, si possono verificare le seguenti situazioni:

- led **pow** acceso (CPU in stato di RESET)
- led **pow** e **run** accesi (CPU in stato di RUN)
- led **pow** acceso e led **run** lampeggiante(CPU in stato di READY)

## **5. Assistenza**

### **Richiesta di assistenza**

Per poterVi fornire un servizio rapido, al minimo costo, abbiamo bisogno del Vostro aiuto.

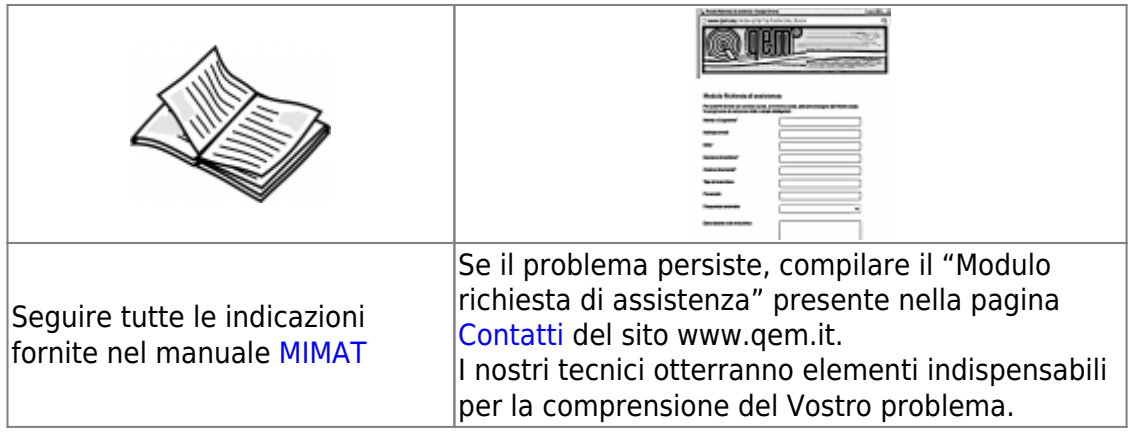

#### **Riparazione**

**Per poterVi fornire un servizio efficente, Vi preghiamo di leggere e attenerVi alle indicazioni qui [riportate](https://www.qem.eu/doku/doku.php/assistenza_tecnica/riparazione)**

### **Spedizione**

Si raccomanda di imballare lo strumento con materiali che riescano ad ammortizzare eventuali cadute.

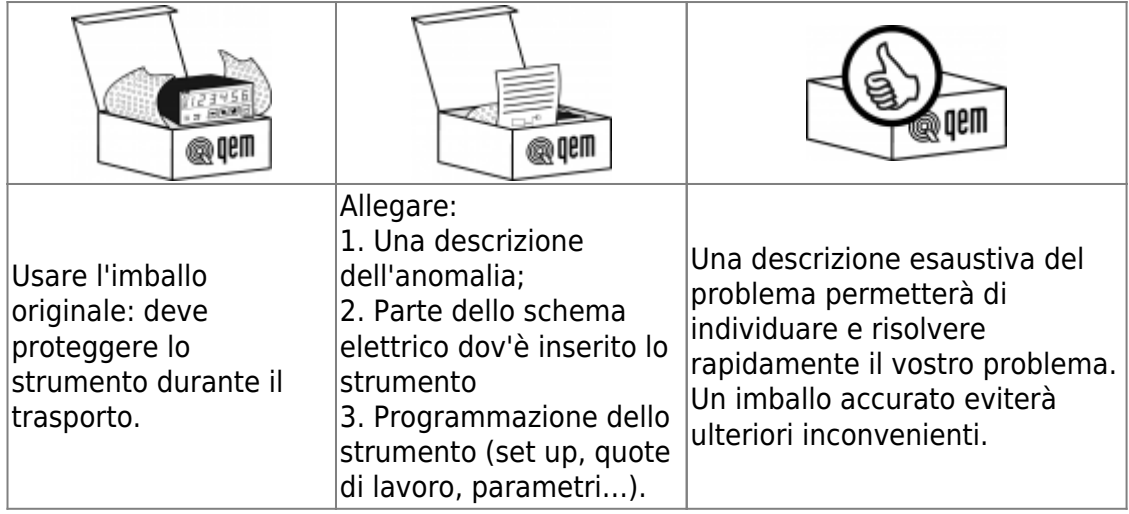

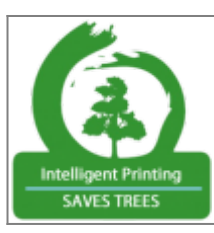

Stampando solo le pagine necessarie si riduce il consumo di carta

From: <https://www.qem.eu/doku/>- **Qem Wiki**

Permanent link: **[https://www.qem.eu/doku/doku.php/strumenti/qmoveplus/j1p31/qsgj1p31fx\\_it01](https://www.qem.eu/doku/doku.php/strumenti/qmoveplus/j1p31/qsgj1p31fx_it01)**

Last update: **2019/08/29 17:01**

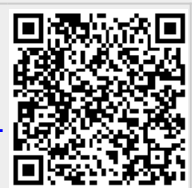